## **ArchWay Descriptive Database WebGENCAT v3.6.1 Eloquent WebArchives v4.1.1 beta**

# **ArchWay Help Manual: Procedures Manual for CNSA Members**

**Revised May 2008** 

**Anjlee Louisa Bhatt-Standley ArchWay Project Archivist and Karen White Archives Advisor** 

## **Table of Contents**

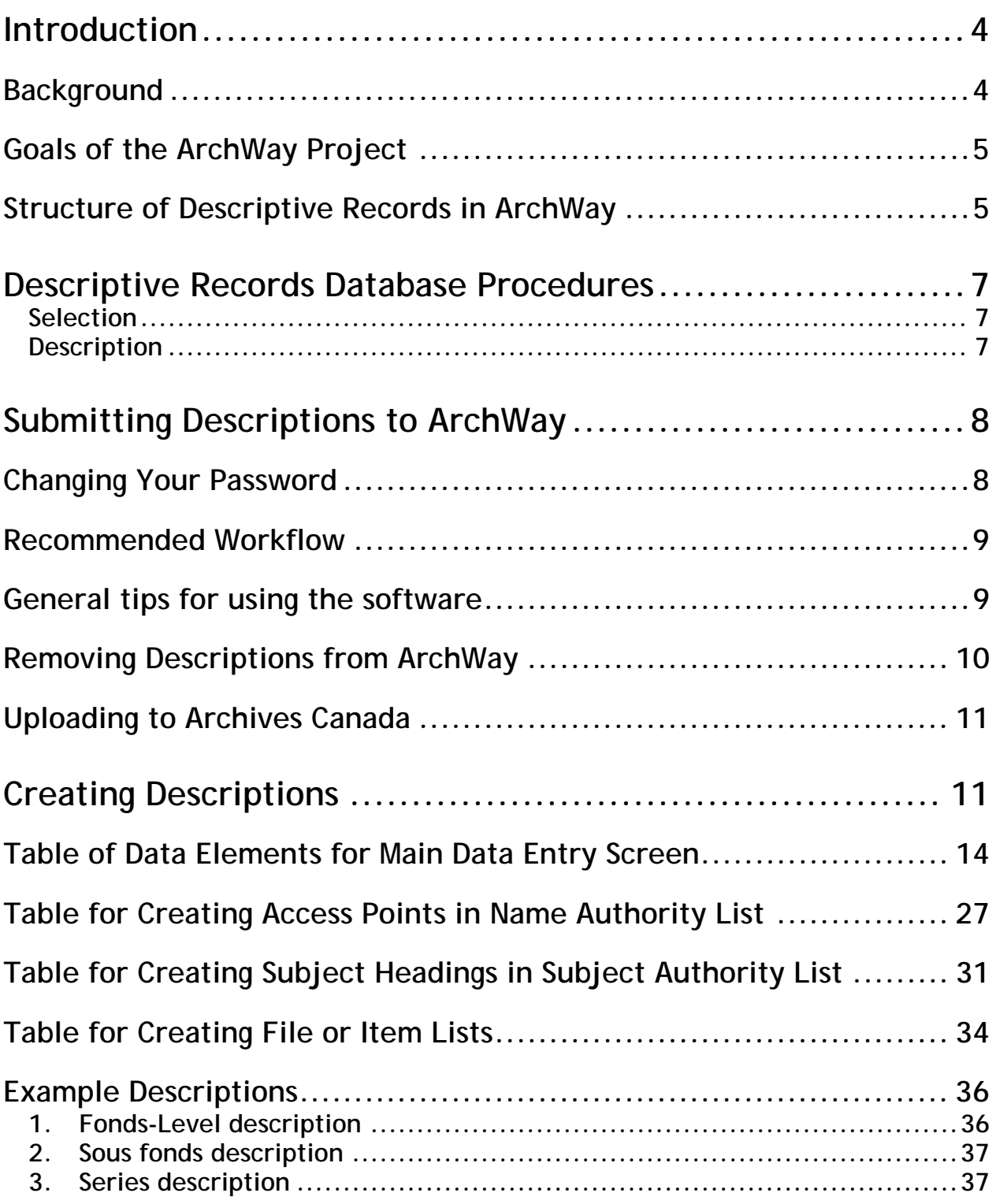

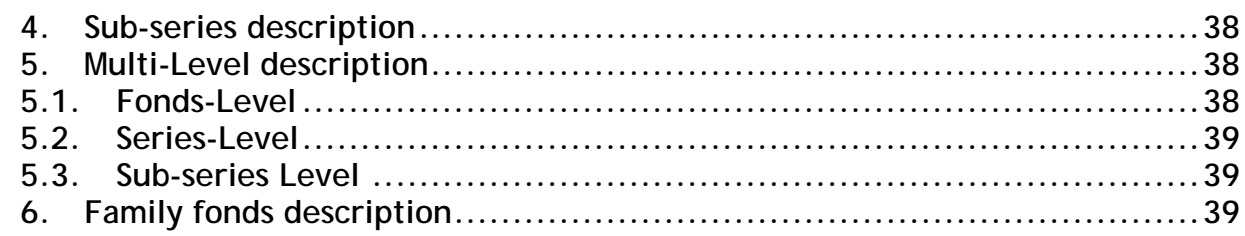

# Descriptions for Specific Types of Records Creators .......... 41

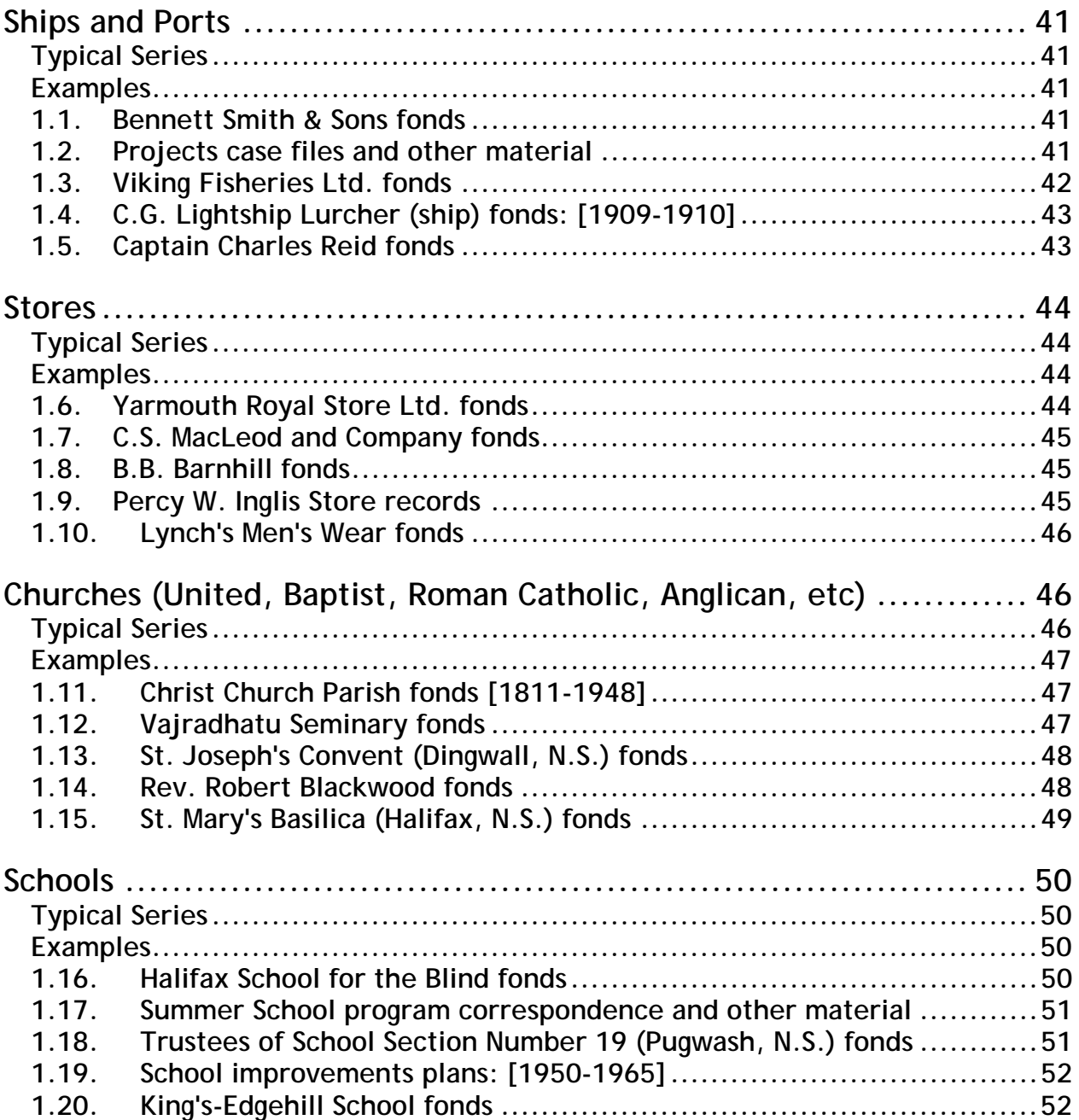

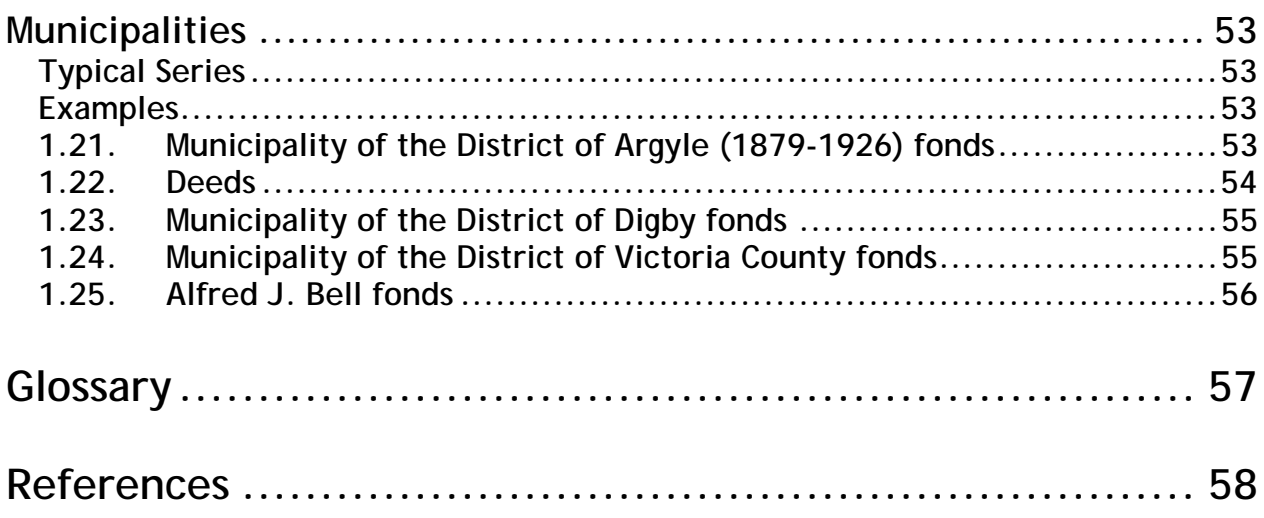

## <span id="page-4-0"></span>**Introduction**

This manual is intended to provide Council of Nova Scotia Archives (CNSA) members with a framework for creating and submitting descriptions of archival material for inclusion in the CNSA's ArchWay database. It also provides guidelines for implementing the current *Rules for Archival Description* (RAD) standard.

This document was produced in response to the redevelopment of the ArchWay descriptive records database, which is enabling members to submit their own descriptions on-line using the web-based data entry tool. It is important to ensure that members' descriptions of archival material conform to the *Rules for Archival Description* (RAD) and share a consistent format for inclusion in ArchWay. Therefore the procedures contained herein apply to all general and institutional members in the Council of Nova Scotia Archives.

There are 48 CNSA members who have contributed descriptions to ArchWay. The CNSA encourages its members to continue to participate in ArchWay and in doing so, communicate their holdings and enhance access to Nova Scotia's rich and diverse documentary heritage.

### **Background**

ArchWay is the CNSA's on-line database of descriptions of archival material held in member archives throughout Nova Scotia.

ArchWay was established as part of a national initiative previously known as the Canadian Archival Information Network (CAIN) and recently named Archives Canada (www.archivescanada.ca), which is the gateway to archival holdings across Canada.

The purpose of ArchWay is to inform users of the contents of archives throughout the province and to direct them to the holdings best suited to their research.

Archives communicate the contents of their holdings through finding aids, called archival descriptions. Each group of records, arranged by creator, has an individual description written for it, providing contextual information on the creator and the content of the records. ArchWay includes descriptions for family papers, business, church, and school records, and the papers of individuals. These records span a variety of media, including photographs, maps and audio recordings. Users are also provided with contact information for each of the contributing archives.

## <span id="page-5-0"></span>**Goals of the ArchWay Project**

- To create and collect fonds level descriptions from the holdings of all CNSA member institutions and to enter them in to the ArchWay database.
- To increase Nova Scotia's contribution to Archives Canada.
- To increase public awareness of CNSA members' holdings and of archives in Nova Scotia.
- To increase the digital content of CNSA members' holdings on the web.
- To increase training, knowledge, and arrangement and description skills of CNSA members.
- To raise accessibility of archival holdings in Nova Scotia.
- To make detailed information on the valuable holdings of Nova Scotian archives accessible to researchers around the world.

## **Structure of Descriptive Records in ArchWay**

The format for the descriptive entries in the ArchWay database is based on the *Rules for Archival Description* (RAD) and nationally accepted arrangement standards, based on the concept of the fonds. 'Fonds' is the archival term applied to a group of records which have been created and/or accumulated by a person(s), family, or corporate body.

Archival description begins at the highest level of arrangement — the fonds or collection — and then proceeds downward to the series, sub-series, file and item levels. In some instances, file or item lists are also attached to the descriptive record. Information is given at the highest appropriate level and is generally not repeated at lower levels (i.e. from the general to the specific).

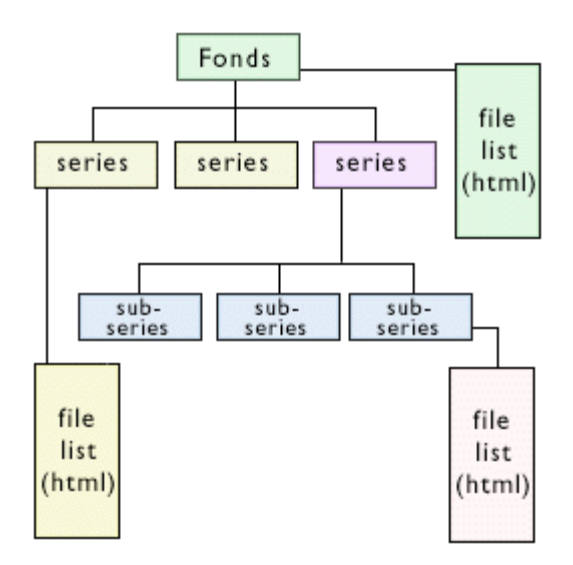

Members who are unfamiliar with the concept of the fonds and archival arrangement are strongly encouraged to take the *Introduction to Archives*, *Arrangement and Description*, and *Introduction to RAD* workshops offered by the CNSA's Archives Advisor before continuing with the description process. To obtain more information please contact:

Karen White Archives Advisor Council of Nova Scotia Archives 6016 University Avenue Halifax, Nova Scotia B3H 1W4

Tel: (902) 424-7093 Fax: (902) 424-0628 E-mail: [advisor@councilofnsarchives.ca](mailto:advisor@councilofnsarchives.ca)

## <span id="page-7-0"></span>**Descriptive Records Database Procedures**

#### **Selection**

- 1. Records that are open to description:
	- Those which constitute a fonds, regardless of media.
	- Parts of a fonds, including sous fonds, series, subseries, files and items.
	- Copied materials which are not accessible in another archives.
	- Records that constitute a collection created by one person or corporate body including the institution holding the records. E.g. photographs, maps
- 2. Records that are not open to description:
	- Those on loan from a non-public institution/body.
	- Those that an institution does not want accessed by the public or ArchWay users.
	- Records that are under consideration for de-accessioning or are in the institution on temporary loan.
	- Fonds consisting primarily of copied materials (excluding photocopies, microfilm etc. created for conservation purposes), which exist in their original form in a publicly accessible institution. However, a link from the description of the original materials to the institution holding the copies can be made in ArchWay.

### **Description**

- 1. Members' entries must comply with the *Rules for Archival Description* (RAD).
- 2. Records must be described at the fonds-level first; all lower levels must be attached to a fonds description, following the hierarchy in RAD.
- 3. Fonds-level descriptions in ArchWay are required to contain the following RAD data elements:
	- Title
	- Dates of creation
	- Physical description (extent)
	- Administrative history/Biographical sketch
	- Scope and content
	- Finding aids note
	- Restrictions on access note
	- Retrieval code (location)
	- Provenance access point (creator)
	- Subject access points (according to Nova Scotia Subject Headings)
	- Name of repository where the material is located
- 4. Information for all other RAD elements, e.g. physical condition, availability of other formats, associated material etc., should be included if that information is available.
- <span id="page-8-0"></span>5. File or item lists may be entered as searchable titles using "Retrieval Lists" data entry screen.
- 6. File or item lists may be compiled as a static document and attached to the descriptive record at the lowest level of description available. File formats must be viewable via the web: pdf for text documents and spreadsheets, jpg for images. They must have a resolution of 72 dots per inch (dpi).
- 7. All levels of descriptions shall be linked to the Nova Scotia Archival Name Authority via access points.
- 8. Only access points provided for in RAD shall be chosen to provide access to descriptive records.

## **Submitting Descriptions to ArchWay**

- 1. It is the responsibility of members to ensure that the information in the database is updated and accurate, including (but not limited to):
	- De-accession and transfer of records from one institution to another under the provincial Co-operative Acquisition Strategy
	- URL/web site addresses provided by the institution
	- Content of the descriptions is RAD-compliant, accurate and free from spelling and grammar mistakes
- 2. Members will determine their level of participation, e.g. number of descriptions to contribute, and may enter their descriptions at any time.
- 3. Access to the Data Entry module of ArchWay is provided through the CNSA website. Before access is granted, members must provide their user account name and password.
- 4. To obtain a user account and password, contact the CNSA Office.
- 5. User accounts contain two names: one for the Data Entry Archivist who enters the record and one for the Reviewer Archivist who reviews the record and approves it for public view.

Note: Members are strongly urged not to have the same person do both data entry and review/approval.

## **Changing Your Password**

At first screen after login, click "change password" in top left corner under Eloquent logo. Go to left hand menu and click "full search". In new window, enter your username and old password. Click "search". The new window closes and your

<span id="page-9-0"></span>username and old password are entered in the first screen. Simply delete your old password and enter your new password. Do not enter your email address. Click "save".

Passwords can be a combination of text and numbers. You should avoid using spaces or unusual characters (i.e. characters that do not appear on standard keyboards).

Your password is your security against unauthorized editing of your descriptions. Please keep it confidential.

#### **Recommended Workflow**

1. Staff or volunteer person logs in as Data Entry Archivist and enters a record into the database. When finished, he/she marks the record as Completed. Record is automatically available to the Reviewer Archivist.

2. Second staff or volunteer person logs in as Reviewer Archivist and sees only those records saved as completed by the Data Entry Archivist. He/she reviews them for spelling, grammar and RAD rule violations and makes any changes required.

3. When Reviewer Archivist is satisfied the record is ready for public viewing, he/she saves the record. Saving the record sends it to the Public Search module and it becomes accessible to the public.

To edit or add additional information to a description already created and approved, log in as Data Entry Archivist, search for and retrieve the description to be edited. Make changes and save the revised description as completed. The Reviewer Archivist will have to log in and approve the revised description again before it is sent to the Public Search module.

### **General tips for using the software**

1. Data elements with an asterix \* in the tables below indicate a required field. You must enter information in these fields before the database will accept your record.

2. The edit button at the end of each field enlarges the field space so you can see your text as you type.

3. If you click on a button and get no response or you get the message: "Session ID invalid", your session has been timed out by the software. You must close the

<span id="page-10-0"></span>windows you have opened (click on 'back' button) and login again to continue data entry.

4. The tab key moves you from field to field in sequence down the screen.

5. Shortcut keys for cutting and pasting, copying and pasting are: Ctrl/C = copy, Ctrl/X  $=$  cut, Ctrl/V  $=$  paste.

6. The software accepts Boolean search operators in the Advanced Descriptive Record Search window. The commands are:  $A =$  and,  $O =$  or,  $N =$  not.

7. The software does not add punctuation.

8. You can use html coding within a field to format text:  $\langle p \rangle$  for paragraphs  $\langle p \rangle$ ,  $\langle p \rangle$ for **bold** </b>, <i> for *italicize* </i>, and <br> for line break.

9. To edit a record, find the record using the search bar on the left-hand side, then click to tag the box in front of the desired title/term and then click the "take" button on left.

10. A  $\bullet$  beside the tag box indicates lower level descriptions exist. Click the  $\bullet$  to view lower levels. Click tag box and "take" button to select.

11. When the reviewer logs in and saves a record, the record instantly becomes viewable by the public.

12. If there are more than 3 terms to enter, click 'save' and then re-open record. More blank fields will appear.

### **Removing Descriptions from ArchWay**

Your user account permits you to enter new descriptions, name authorities and subject terms and/or edit existing descriptions, name authorities and subject terms. It does not permit the deletion of any records.

If, for any reason, you wish to delete any record you have created in ArchWay you must notify the CNSA Office in writing.

1. Send a letter or email to [advisor@councilofnsarchives.ca](mailto:advisor@councilofnsarchives.ca) or Council of Nova Scotia Archives, 6016 University Ave., Halifax, NS, B3H 1W4.

2. Include the key number and title of all records to be deleted from the database.

3. Include name and position of the person making the request. The CNSA Office may phone the archives to confirm.

<span id="page-11-0"></span>4. After records deletion, the CNSA Office will send an email or letter confirming the deletion request is fulfilled.

Please note: there will be a time lag of up to 6 months between deletion from ArchWay and deletion from Archives Canada (the national gateway database). Deletions made to ArchWay will not be communicated to Archives Canada until the next scheduled upload of records.

### **Uploading to Archives Canada**

Archives Canada ([www.archivescanada.ca\)](http://www.archivescanada.ca/) is the national gateway database for all archives in Canada. It can only accept fonds and collection level descriptions. It does not include lower level descriptions or scanned documents/images. It lives on a computer server at Library and Archives Canada and uses MARC encoding.

All fonds and collection level descriptions are usually uploaded to Archives Canada every six months: in **April** and **October** each year.

ArchWay records at the fonds and collection level are exported using EAD, converted to MARC and sent to Library and Archives Canada for inclusion in the national database.

## **Creating Descriptions**

This section provides guidelines for creating fonds/collection level descriptions for ArchWay. The purpose of these guidelines is to assist archivists in applying the rules to their fonds descriptions and to make each institution's descriptions as consistent as possible for the ArchWay database.

The following guidelines are intended to be used with the *Rules for Archival Description* (RAD); they do not replace RAD. It is strongly recommended that users consult their RAD manuals in creating descriptions, particularly when dealing with fonds containing special media.

Search ArchWay for example RAD descriptions or see "Example Descriptions" section of this manual.

Please keep in mind that the purpose of displaying descriptions in ArchWay is to communicate the existence and location of archival sources. You do not need to provide all details about your records here. Once the user has located the information, they must visit your archives to access the material and at that time, you can provide them with more detailed information and/or additional finding aids.

To this end, be as concise and as brief in your descriptions as possible. Be sure to include key terms and subjects represented in the fonds in the scope and content field.

The following four tables provide a general overview of data elements required for creating descriptions for ArchWay, including field-by-field instructions, examples and references to specific RAD rules. The first table is for the main data entry screen; the next two are for creating access points and subject headings; and the last table explains how to create searchable file (or item) lists. Elements denoted with an asterisk (\*) are mandatory in ArchWay. It is recommended that information under the other elements be added if the data is available.

#### **General tips for using the software**

1. Data elements with an asterix \* in the tables below indicate a required field. You must enter information in these fields before the database will accept your record.

2. The edit button at the end of each field enlarges the field space so you can see your text as you type.

3. If you click on a button and get no response or you get the message: "Session ID invalid", your session has been timed out by the software. You must close the windows you have opened (click on 'back' button) and login again to continue data entry.

4. The tab key moves you from field to field in sequence down the screen.

5. Shortcut keys for cutting and pasting, copying and pasting are: Ctrl/C = copy, Ctrl/X = cut, Ctrl/V = paste.

6. The software accepts Boolean search operators in the Advanced Descriptive Record Search window. The commands are: A = and,  $O = or$ ,  $N = not$ .

7. The software does not add punctuation.

8. You can use html coding within a field to format text: <p> for paragraphs </p>, <b> for **bold** </b>, <i> for *italicize* </i>, and <br >>>>> for line break.

9. To edit a record, find the record using the search bar on the left-hand side, then click to tag the box in front of the desired title/term and then click the "take" button on left.

10. A  $\bullet$  beside the tag box indicates lower level descriptions exist. Click the  $\bullet$  to view lower levels. Click tag box and "take" button to select.

11. When the reviewer logs in and saves a record, the record instantly becomes viewable by the public.

12. If there are more than 3 terms to enter, click 'save' and then re-open record. More blank fields will appear.

## **Table of Data Elements for Main Data Entry Screen**

The following tables assume the reader is familiar with the Rules for Archival Description (RAD) and how to apply them. If you are not familiar with this standard, please read the Rules or take a workshop about them before entering descriptions here.

<span id="page-14-0"></span>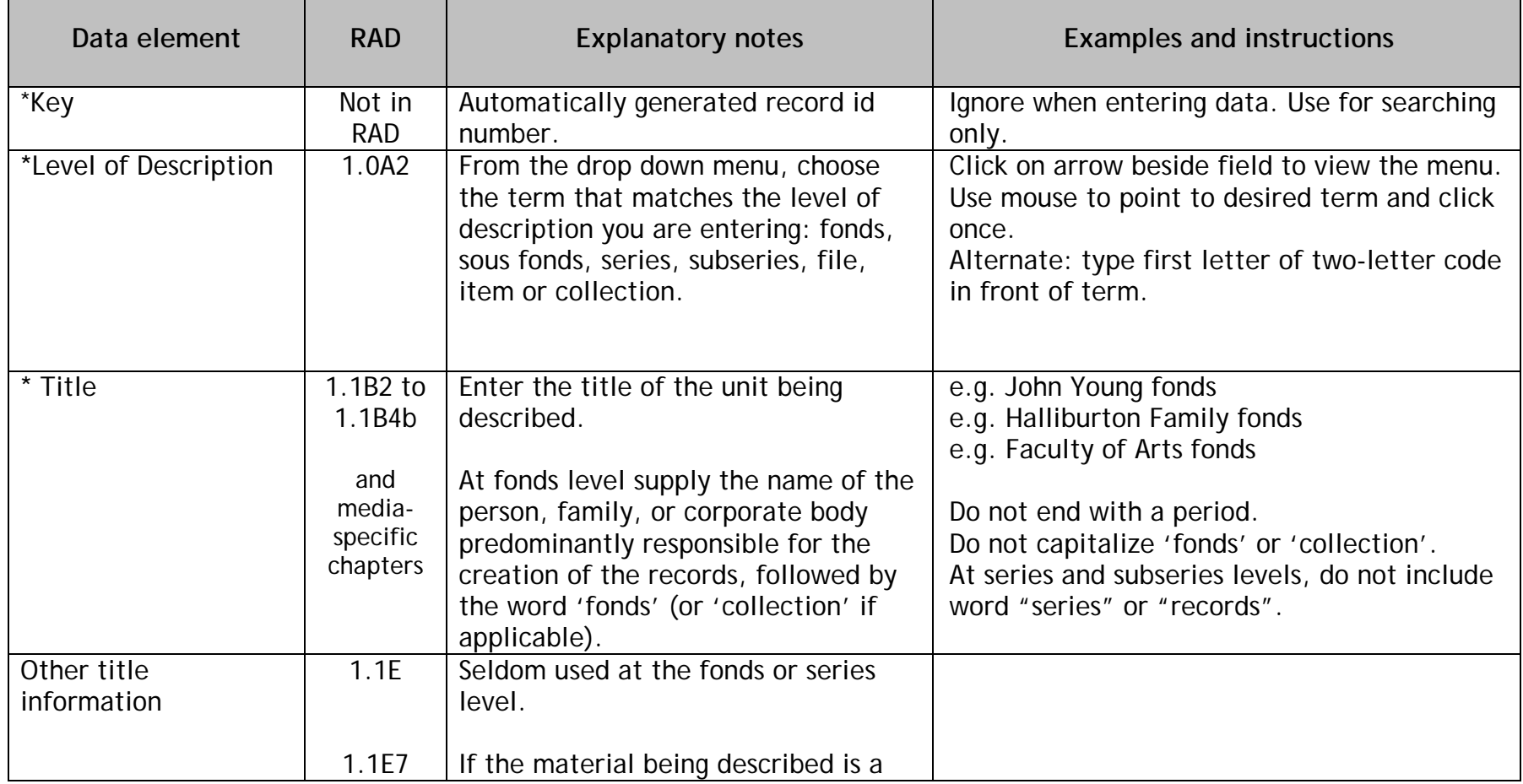

#### **Data elements with an asterix \* indicate this is a required field.**

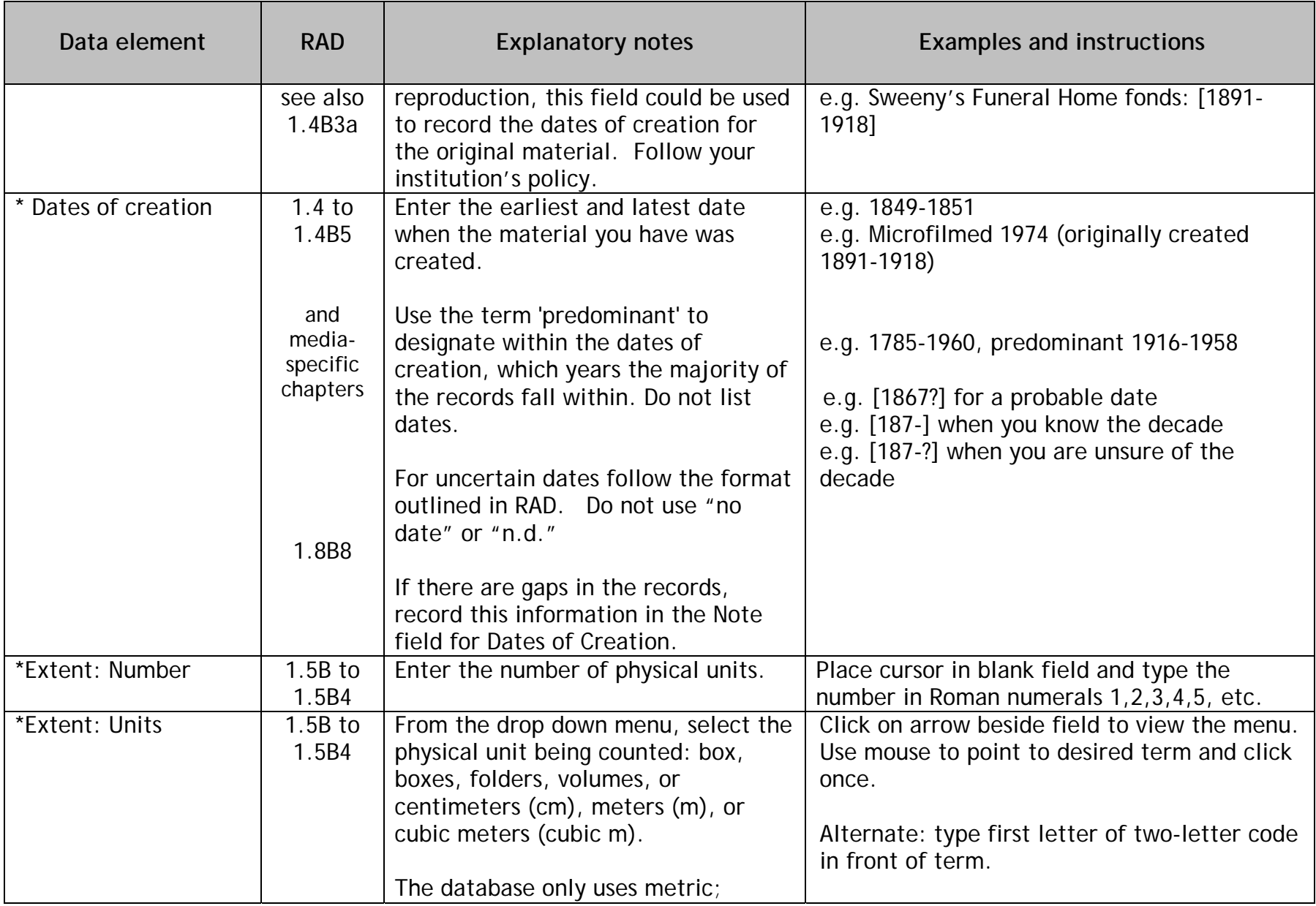

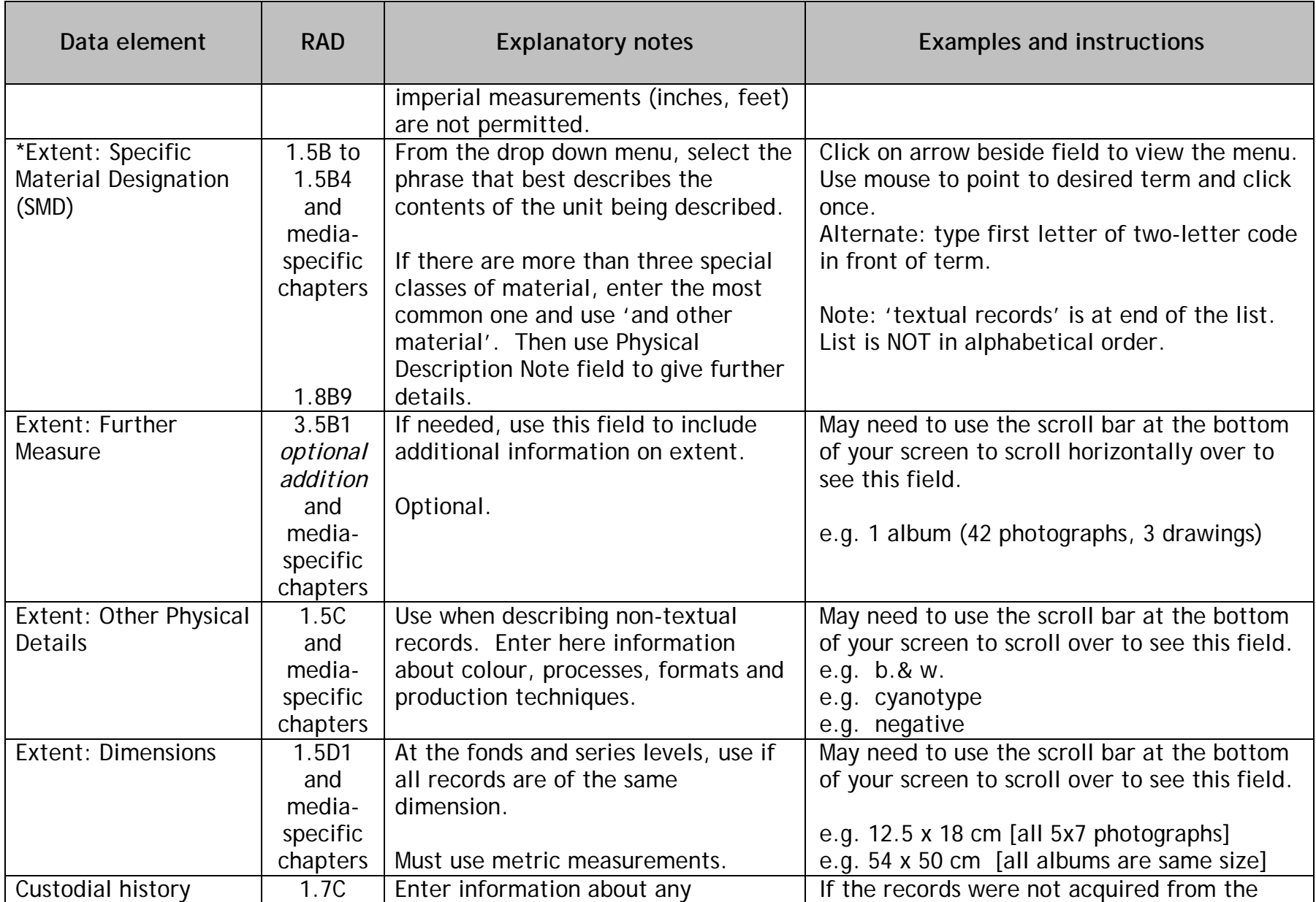

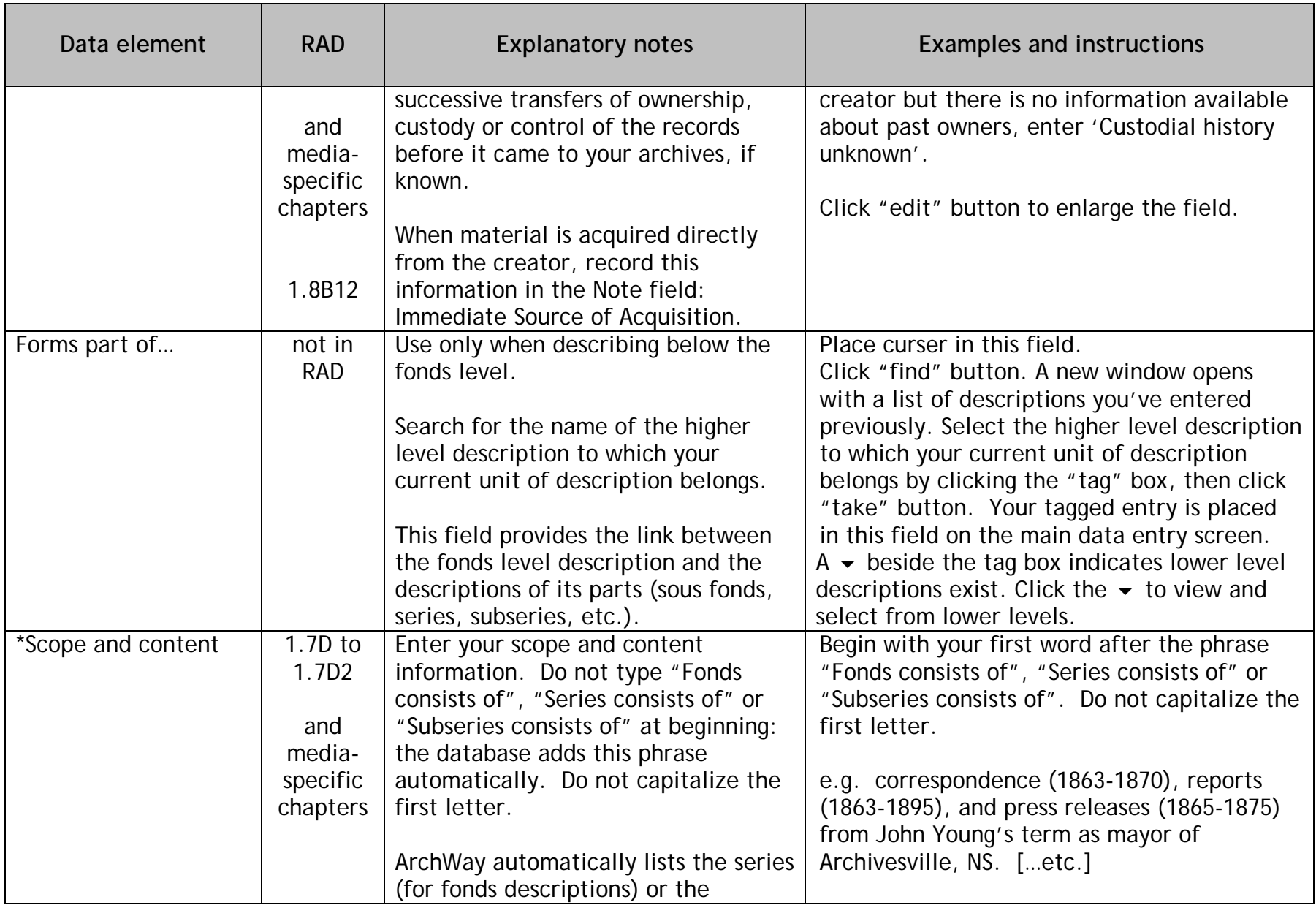

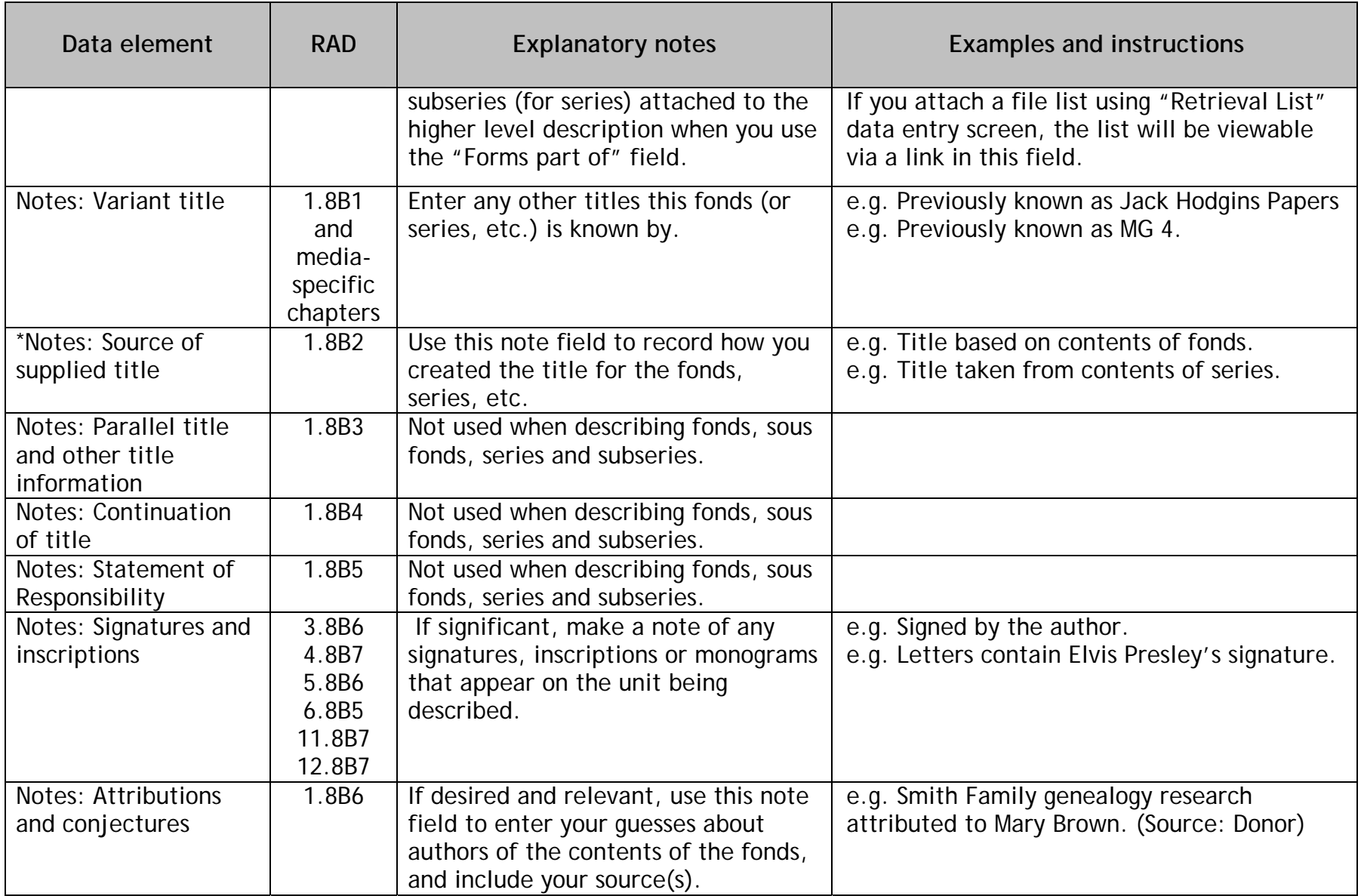

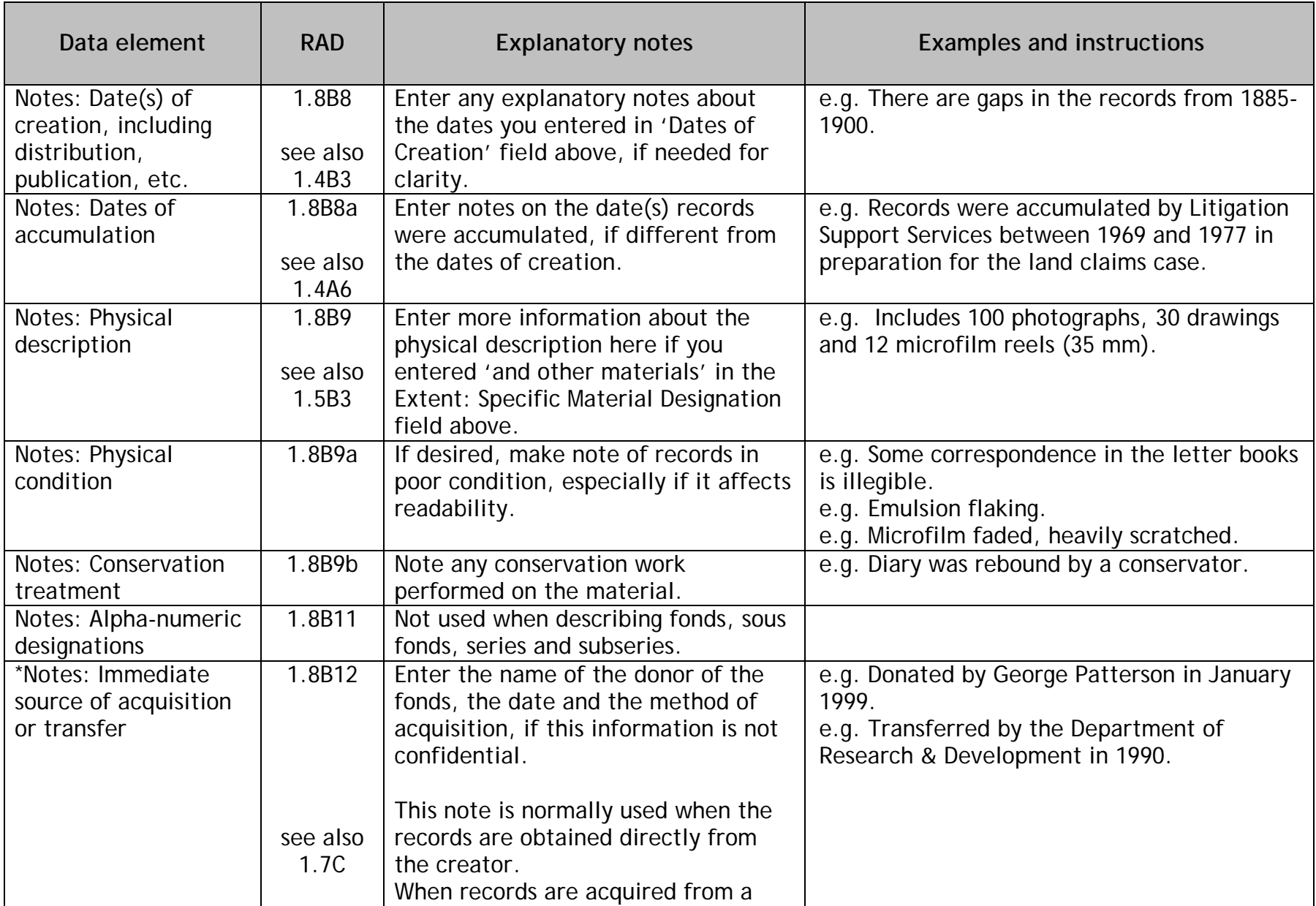

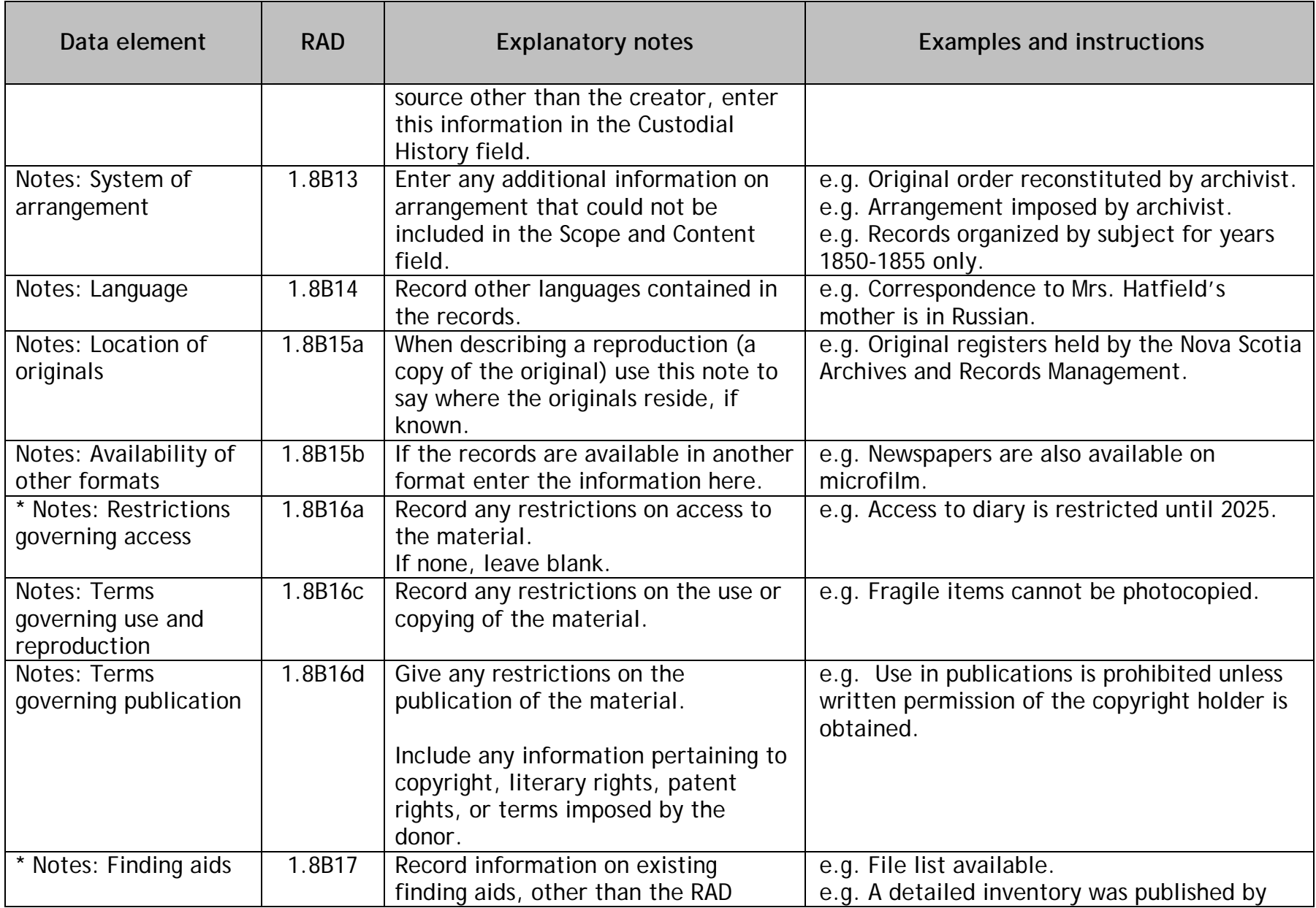

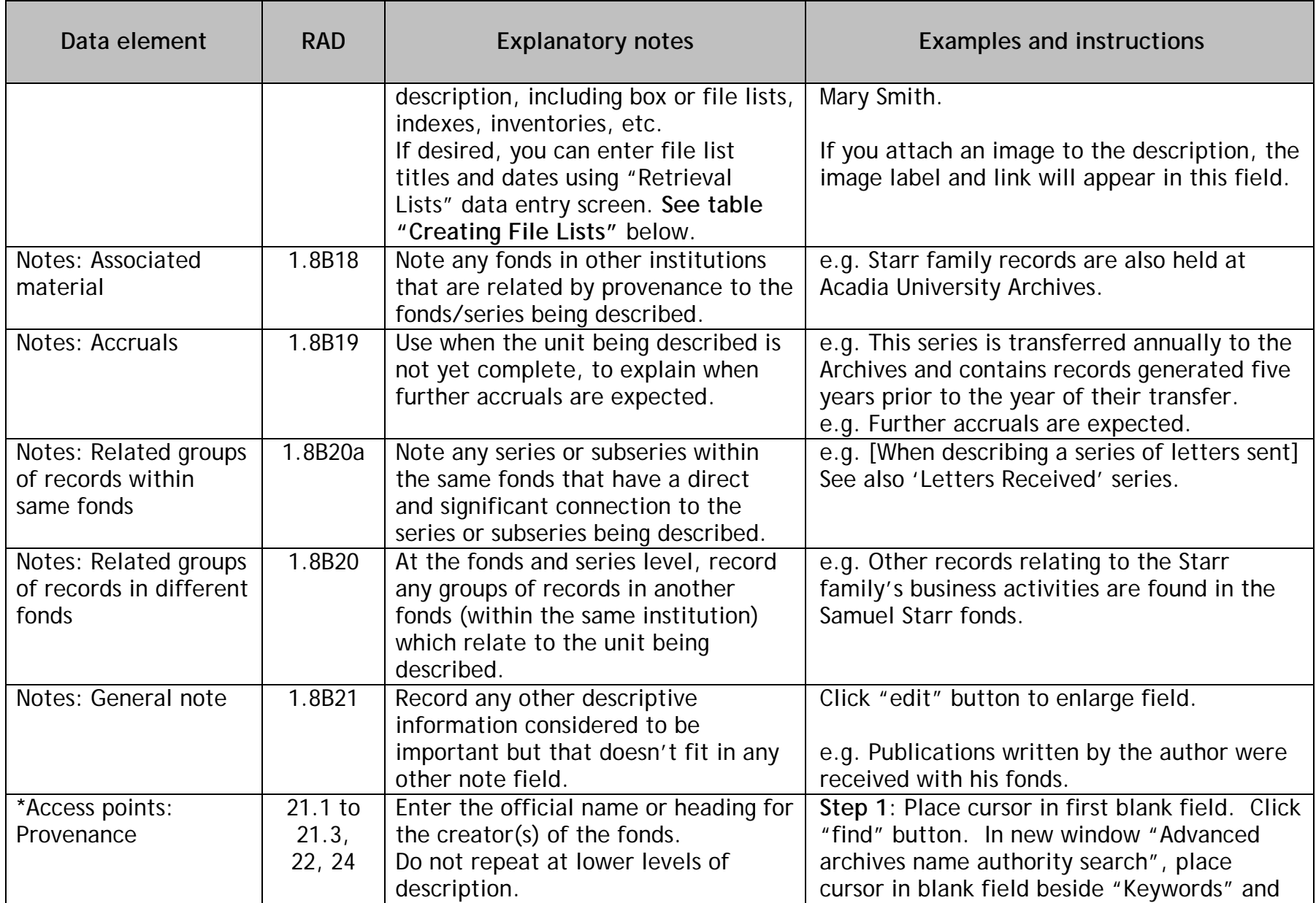

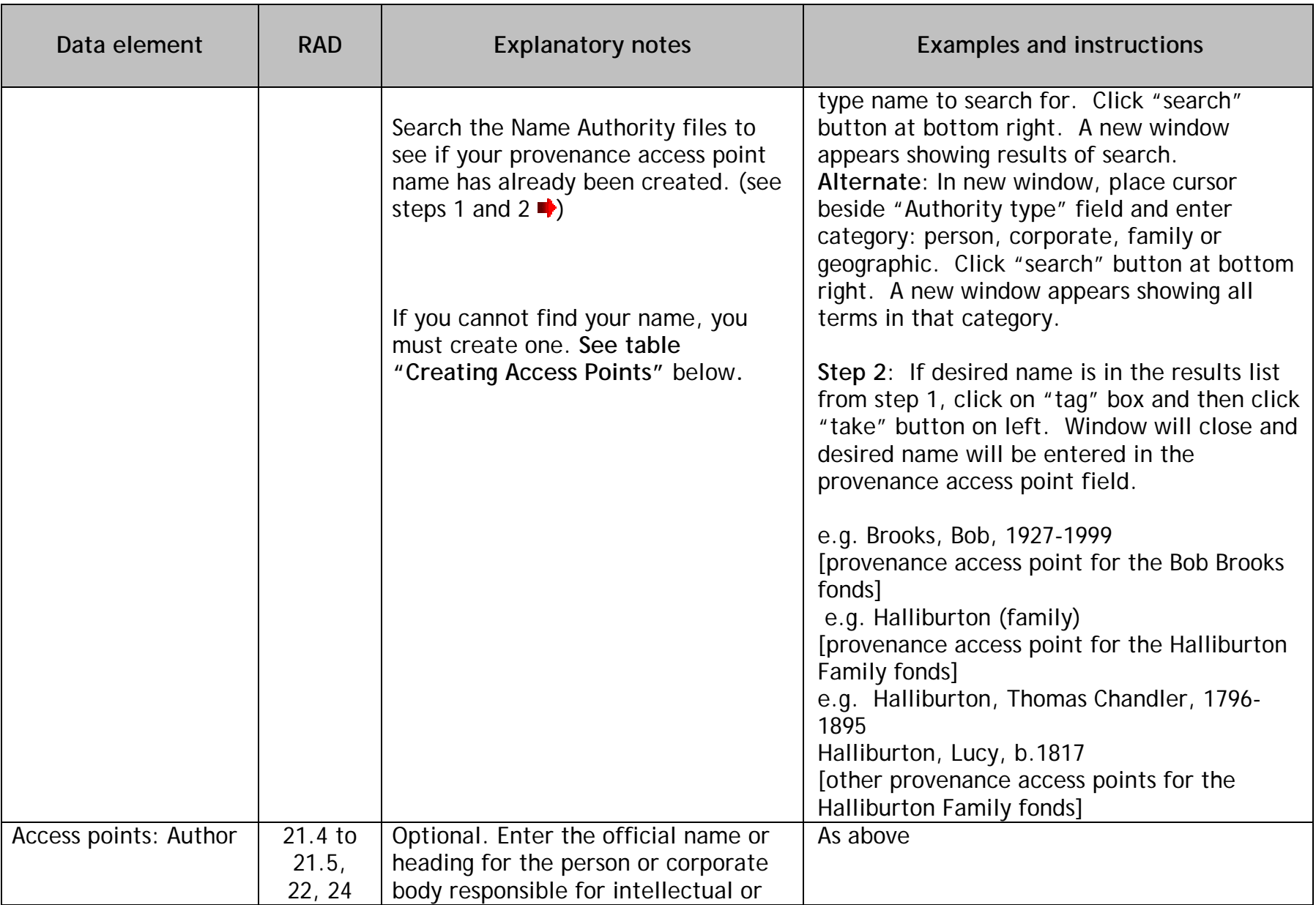

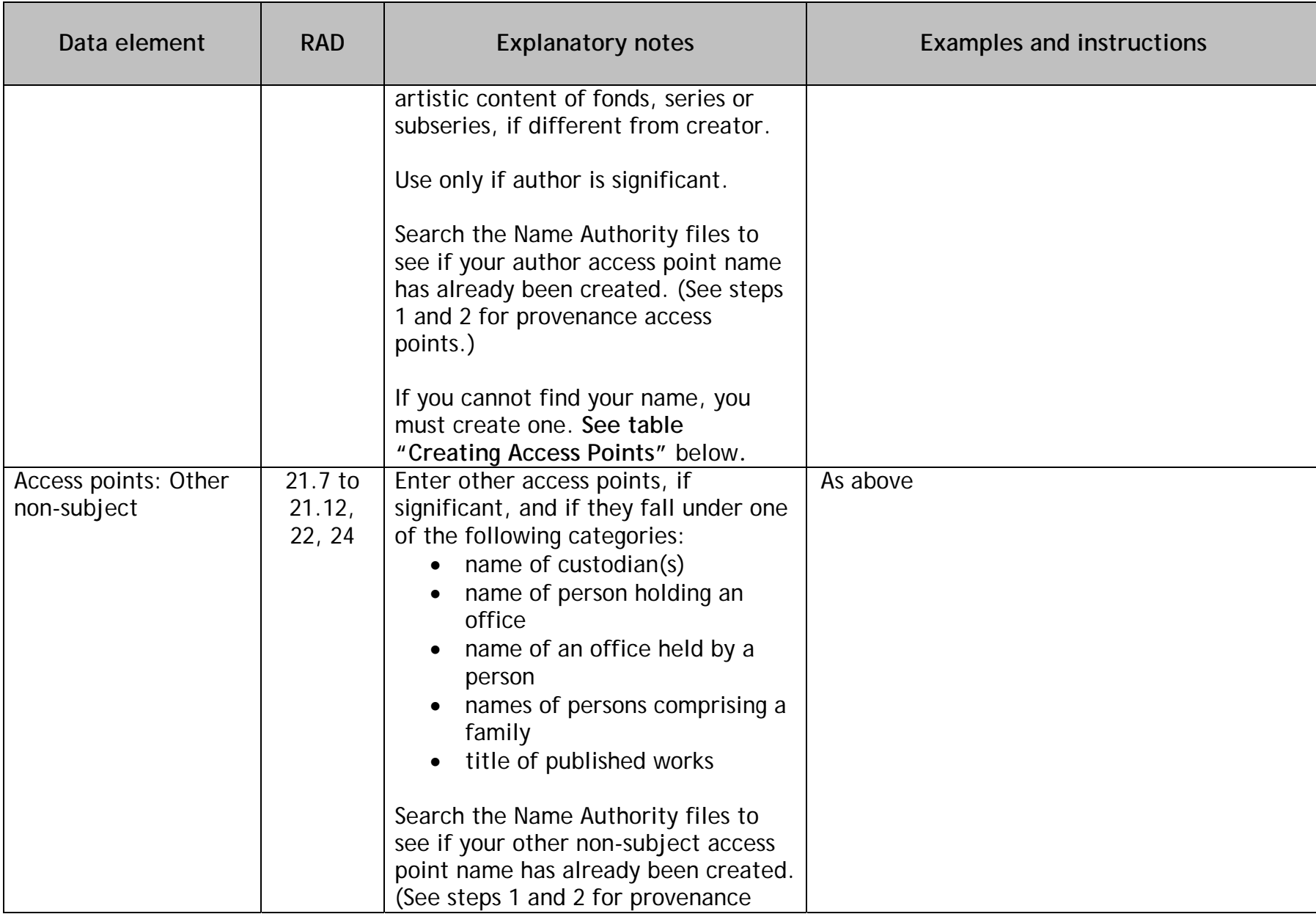

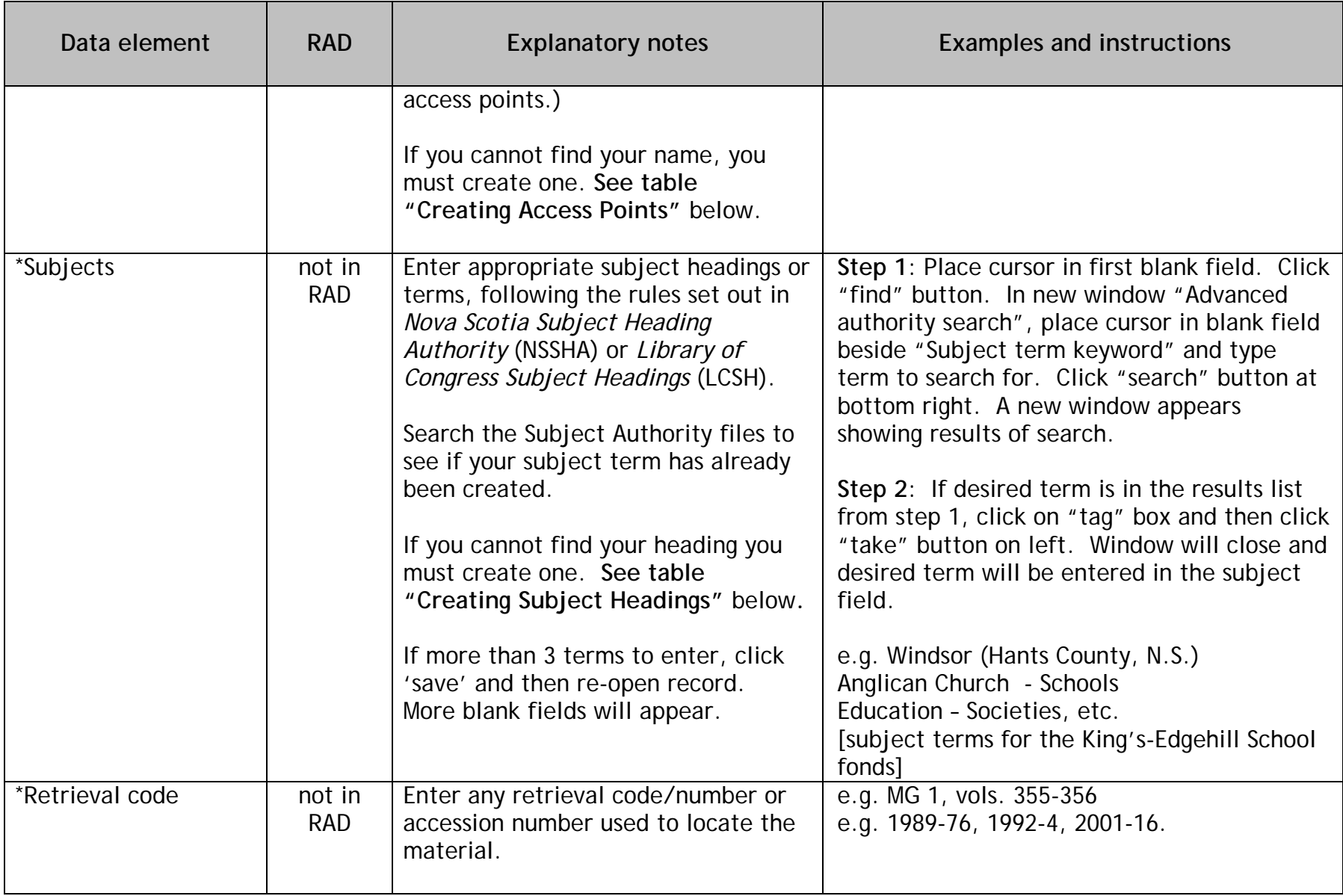

![](_page_25_Picture_186.jpeg)

![](_page_26_Picture_88.jpeg)

#### **For Reviewer**

![](_page_26_Picture_89.jpeg)

## **Table for Creating Access Points in Name Authority List**

Keep in mind that Authority records (names and subjects) are shared entries in ArchWay. Unlike descriptive records which can only be edited by the institution who submitted them, authority records can be edited by any accountholder. If you need to edit an existing authority record, consider how it is already being used by others in ArchWay to ensure the heading will be valid for everyone.

<span id="page-27-0"></span>![](_page_27_Picture_155.jpeg)

#### **Data elements with an asterix \* indicate this is a required field.**

![](_page_28_Picture_155.jpeg)

![](_page_29_Picture_145.jpeg)

![](_page_30_Picture_68.jpeg)

#### **For Reviewer**

![](_page_30_Picture_69.jpeg)

## **Table for Creating Subject Headings in Subject Authority List**

Keep in mind that Authority records (names and subjects) are shared entries in ArchWay. Unlike descriptive records which can only be edited by the institution who submitted them, authority records can be edited by any accountholder. If you need to edit an existing authority record, consider how it is already being used by others in ArchWay to ensure the heading will be valid for everyone.

<span id="page-31-0"></span>![](_page_31_Picture_177.jpeg)

#### **Data elements with an asterix \* indicate this is a required field.**

![](_page_32_Picture_152.jpeg)

![](_page_33_Picture_53.jpeg)

#### **For Reviewer**

![](_page_33_Picture_54.jpeg)

## **Table for Creating File or Item Lists**

<span id="page-34-0"></span>![](_page_34_Picture_147.jpeg)

**Data elements with an asterix \* indicate this is a required field.** 

![](_page_35_Picture_17.jpeg)

## <span id="page-36-0"></span>**Example Descriptions**

The following are examples of archival descriptions created using the *Rules for Archival Description* found in the ArchWay Database.

- 1. Fonds level description
- 2. Sous fonds level description
- 3. Series level description
- 4. Sub-series level description
- 5. Multi level description (fonds with series)
- 6. Family fonds description

## **1. Fonds-Level description**

![](_page_36_Picture_168.jpeg)

<span id="page-37-0"></span>![](_page_37_Picture_162.jpeg)

## **2. Sous fonds description**

![](_page_37_Picture_163.jpeg)

## **3. Series description**

![](_page_37_Picture_164.jpeg)

<span id="page-38-0"></span>![](_page_38_Picture_168.jpeg)

## **4. Sub-series description**

![](_page_38_Picture_169.jpeg)

## **5. Multi-Level description**

### **5.1. Fonds-Level**

![](_page_38_Picture_170.jpeg)

<span id="page-39-0"></span>![](_page_39_Picture_167.jpeg)

### **5.2. Series-Level**

![](_page_39_Picture_168.jpeg)

### **5.3. Sub-series Level**

![](_page_39_Picture_169.jpeg)

## **6. Family fonds description**

![](_page_39_Picture_170.jpeg)

![](_page_40_Picture_172.jpeg)

<span id="page-41-0"></span>![](_page_41_Picture_134.jpeg)

## **Descriptions for Specific Types of Records Creators**

## **Ships and Ports**

#### **Typical Series**

- Transactional and accounting textual records,
- Registers of vessels and seamen,
- Passenger and cargo lists,
- Personal papers of serving captains, including correspondence, discharge papers, masters papers, and letters of reference,
- Ships' Log books,
- Records of maritime wrecks and casualties,
- Technical drawings, photographs and plans.

#### **Examples**

**1.1. Bennett Smith & Sons fonds** 

#### *Administrative History:*

Bennett Smith & Sons was a shipbuilding and shipping company with offices in Halifax, N.S., and Saint John, N.B. Bennett Smith was well known as one of the largest and wealthiest ship owners in the Maritimes. After his death in 1886, Bennett Smith & Sons was taken over by Bennett's sons, John Marshall Smith and Charles Dewolfe Smith.

#### *Scope and Content:*

Fonds consists of three letter books, 1894-1911, and a journal, 1886-1892, relating to various aspects and transactions of the shipbuilding and shipping business of Bennett Smith & Sons, Charles DeWolfe Smith and John Marshall Smith.

#### **1.2. Projects case files and other material**

*Scope and content:* 

<span id="page-42-0"></span>Series forms part of the Halifax Industries Limited fonds and consists of projects case files, 1943-1985; technical drawings, 1921-1985; and photographs, 1892-1978. Series also includes a scrapbook, 1925-1932; and press releases, newsletters and publications, 1958-1985. The projects case files concern events, projects and products of the shipyards, and include transactions with parent companies such as DOSCO and Hawker Siddeley, government departments, private organizations, and prominent individuals. Subjects include significant construction projects such as fishing trawlers, SEDCO oil rigs, and floating dry docks, and events such as modernization and reconstruction programs and public relations and promotional campaigns. The technical drawings are a representative sample of ships' plans and drawings considered significant to the yard's production and operations. They represent vessel production and major projects built at the yard including freighters, icebreakers, Argentinian transports built in 1950, ferries, steel trawlers, tugs, and oil rigs. There are also samples of ships repaired and refitted, products other than ships manufactured and built, and plans of the physical layout of the yard (buildings, machinery and equipment). The photographs were commissioned by the shipyard to document major construction and repair projects, activities of yard workers and prominent officials, and related subjects. The scrapbook consists of one volume of clippings from mainly Halifax newspapers, depicting activities of the shipyard and other contemporary events in the shipping and marine industries. The projects case files are arranged alphabetically by file title, the technical drawings chronologically, and the photographs by subject.

#### **1.3. Viking Fisheries Ltd. fonds**

#### *Administrative history:*

Viking Fisheries Ltd. was founded in 1954 by Lloyd R. Crouse of Lunenburg, N.S., who became its secretary-treasurer. The company was incorporated under the Nova Scotia Companies' Act on 25 November 1954, with a nominal capital of \$17,000. Its first share-holders were: Captains Edward J. Hansen and Walter Crouse of Lunenburg; and Lloyd R. Crouse, Kinsman E. Crouse and Allen U. Crouse, also of Lunenburg. The company owned and operated one 65 foot dragger, David Frances, which was built in April 1955 by Smith and Rhuland of Lunenburg. Depletion of fish stocks resulted in the dissolution of Viking Fisheries in the mid-1960s, along with the two other fishing companies founded by Lloyd R. Crouse, Crouse Fisheries and Atlas Fisheries.

#### *Scope and content:*

Fonds consists of records documenting the company's activities, including correspondence of the secretary-treasurer, 1954-1967 relating to the Fisherman's Loan Board, licenses, crews, and marine equipment; financial <span id="page-43-0"></span>statements, 1958-1968; and trip sheets detailing the number and variety of fish caught, 1955-1963.

#### **1.4. C.G. Lightship Lurcher (ship) fonds: [1909-1910]**

#### *Administrative history:*

A lightship was stationed at Lurcher Shoal, Yarmouth County, Nova Scotia, to assist in the safe guiding of passing vessels. A point of land did not exist to support a light house so a vessel with a light was moored near the shoal. The first lightship, Lurcher No. 14 began service circa 1906, commanded by Captain Fred Nickerson. In 1951 the first lightship was replaced by No. 2, commanded by Captain Leazon Maillet. Since that time vessels were repeatedly replaced: 1959, Lightship No. 2; 1960 Lightship No. 4 (launched originally as the Cartaraqui). In 1969 the last of the lightships at Lurcher Shoal, and the last in Canada, was retired. An automatic buoy replaced the vessel. Following the retirement of the last Lurcher the vessel was used for various Canadian Coast guard training and exercises. In 1995 the Canadian built vessel was sold to an American company.

#### *Custodial history:*

The 1909-1910 log was purchased by YCMA from Robin Wyllie of Bridgewater N.S. in 1998. The custodial history for the remaining records is unknown.

#### *Scope and content:*

Fonds consists of 4 masters' log (the 1909-1910 log is a photocopy) used to record weather, a description of passing vessels, amount of coal used and engine pressure; correspondence and documents regarding the sale of No. 2; and one plan regarding the refitting of the Cartaraqui.

#### **1.5. Captain Charles Reid fonds**

#### *Biographical sketch:*

Charles Reid was born on 28 December 1853 and lived at Brule, Colchester County, Nova Scotia. Reid married Annabell Urquhart in 1882 and they had six children. He was the builder, owner and captain of the schooner Nellie Reid, which was launched in 1891 and named for his daughter. He captained the vessel on numerous trade voyages to New York and Boston, as well as to numerous Maritime ports. He died on 15 January 1922 at Tatamagouche, N.S.

#### *Custodial history:*

Records were donated by Reid's grandson in 1992.

*Scope and content:* 

<span id="page-44-0"></span>Fonds consists of records related to the schooner Nellie Reid and the Reid family. These include a certificate of registry, clippings, receipts, crew account, account book and captain's log books. Also included are five photographs of the vessel and one of Captain Reid. Reid family records include pages from the family bible, obituary notices, diplomas and licenses.

### **Stores**

**Typical Series** 

- Transactional and accounting textual records,
- Personal papers including correspondence with wholesalers,
- Day books and general ledgers,
- Photographs and ephemera.

#### **Examples**

#### **1.6. Yarmouth Royal Store Ltd. fonds**

#### *Administrative history:*

The Yarmouth Royal Store Limited was purchased from Mr. Robert F. Guest in 1935 by George Killam, Samuel Williamson, George Kenney, Stan O'Brien, and Todd Creighton. These five individuals were well-known Yarmouth businessmen and were known as the 'Big 5' within the local business community. By 1935 the business owners included: Mr. George Killam, Dr. Samuel W. Williamson, Mr. C. Wilmont Dean, Mr. George W. Kennedy and Mr. Clyde E. Nickerson. Mr. Killam owned Killam Brothers, Mr. Dean and Mr. Kenney were both part owners in the Grand Hotel, Mr. Nickerson later owned the Yarmouth Wool Shoppe and Dr. Williamson was a well-known medical practitioner. Mr. Dean originally had worked for a Saint John company that dealt with the Royal Store; he was hired as manager and later got the opportunity to purchase shares. When the store was purchased in 1935 it contained only eight departments. The store's product line included department store and grocery items. The new owners continued to expand and by 1960 the street address of the store included 310, 326, 328, 330 and 332 Main Street. The main store building was located on the corner of Main and Central Streets in a ca.1856 brick building which was the first brick commercial building to be built in Yarmouth. In 1970 the store was sold to Stedmans Department Store.

#### *Custodial history:*

The photographs were the property Walton Warner, who for many years managed the Marketeria (grocery department) of the Royal Store. Following the death of Warner and his wife in 1970, their son David donated numerous

<span id="page-45-0"></span>photographs which had belonged to his father. The donations were made on various occasions since 1970.

#### *Scope and content:*

Fonds consists of 309 photographs, primarily b&w prints of the store interior and exterior, store displays and staff members. An order did not exist when the records arrived in the Archives, therefore arrangement was imposed by archivist. The material in this fonds was created by numerous photographers, many of whom are unidentified. Those identified include: Bob Brooks, Atlantic Photo Service, Reigh Poole, Gerald Leblanc, and Ken Oxner.

#### **1.7. C.S. MacLeod and Company fonds**

#### *Administrative history:*

C.S. MacLeod and Company were importers and manufacturers of watches, jewelry, silverware and optical goods at Amherst, N.S.

#### *Custodial history:*

Contents donated to the CCMA by Don MacLeod.

*Scope and content:* 

Fonds consists of minutes of shareholders meetings, and agreements.

#### **1.8. B.B. Barnhill fonds**

#### *Biographical sketch:*

B.B. Barnhill was a merchant in Two Rivers, near Joggins, Cumberland County, Nova Scotia. It appears that he inherited his father's (A. Barnhill) general store and continued to operate it, selling groceries and household goods. Barnhill was also a lumber merchant.

#### *Custodial history:*

Donated to the CCMA in 1991 by Bert Hatherly of River Hibert, Cumberland County, Nova Scotia.

#### *Scope and content:*

Fonds consists of accounts of the Barnhill store including records of lumber sales, and one day book, with records regarding the settling of A. Barnhill's estate.

#### **1.9. Percy W. Inglis Store records**

*Administrative history:* 

<span id="page-46-0"></span>The Percy W. Inglis Store was first opened in Mahone Bay, Nova Scotia by Charles Inglis as the C.J. Inglis Store circa 1867, selling dry goods, groceries and provisions, boots, shoes, crockery and hardware, lumber and shingles. When Charles died in 1915, the business was taken over by his son Percy, who was assisted by his sister Grace Inglis Quinlan. Percy ran the store until he died in 1950. At this time his niece Clara Quinlan took over and the store continued as the Percy W. Inglis Store specializing in fine English China. Clara also continued to sell groceries and dry goods. In 1985 Clara closed the store and moved to Shoreham Village in Chester, N.S. Presently the Inglis Store building is a Suttles & Seawinds store.

#### *Scope and content:*

Series forms part of the Inglis and Quinlan Family fonds and consists of correspondence, ephemera, financial records and printed and published material relating to the store. The records are limited in scope as many store records were given to Nova Scotia Archives and Records Management.

#### **1.10. Lynch's Men's Wear fonds**

#### *Administrative history:*

Lynch's Men's Wear was a men's clothing store located at 340 Main Street, Yarmouth, Nova Scotia. As well as carrying several lines of fine clothing, the store supplied uniforms to many local groups and businesses. The store was owned and founded by Samuel Lynch and later taken over by his son Hubert who was also involved in town politics. The business ceased operations circa 1984.

#### *Custodial history:*

The custodial history is unknown. *Scope and content:*  Fonds consists of cash books, accounts paid and payable, stock book, sales books, bill book, expense account book, purchase book and general ledgers.

### **Churches (United, Baptist, Roman Catholic, Anglican, etc)**

#### **Typical Series**

- Records of committees and organizations including minutes, reports and correspondence of groups such as building committee, choir, Sunday school, men's, women's and youth groups,
- Vital Statistics including births, baptisms, confirmations, marriages, deaths and burials,
- Vestry records: including annual reports, attendance records, minutes, service registers, communion rolls and registers and related papers,
- Financial records and legal documents,
- <span id="page-47-0"></span>• Property records including contracts, deeds, architectural plans, building permits, indentures, petitions for consecration, etc.
- Correspondence, diaries, journals and newsletters,
- Books, photographs and ephemera.

#### **Examples**

#### **1.11. Christ Church Parish fonds [1811-1948]**

#### *Administrative history:*

Christ Church Parish (Anglican), Windsor, was established in 1805; Christ Church had been completed in 1790.

#### *Scope and content:*

Fonds consists of baptismal registers, 1811-1928; marriage registers, 1811- 1926; burial registers, 1813-1948; and confirmation registers, 1857-1948. Besides Windsor, includes inhabitants of Ellershouse, Falmouth, Martock, Mount Denson, Three Mile Plains, Wentworth, and elsewhere.

#### **1.12. Vajradhatu Seminary fonds**

#### *Administrative history:*

The Vajradhatu Seminary was founded in 1973 by the Venerable Chogyam Trungpa Rinpoche as a program of advanced training in Buddhist study and meditation practice. The programs were offered by Vajradhatu, an international organization of Buddhist churches founded in 1973 by Trungpa Rinpoche. Admission was by application with final approval at the discretion of the presiding teacher. In addition to teaching the main class the presiding teacher customarily performed traditional Buddhist ceremonies convened meetings of teachers, meditation instructors and administrators and presided at social occasions. The curriculum also included additional required and elective courses taught by senior students. At the conclusion of the program participants could request permission to begin the preliminary practices [Tibetan: ngondro] of the vajrayana. Trungpa Rinpoche presided over the first seminary in 1973 and twelve subsequent seminaries held annually except in 1977 and 1987. After his death in 1987 the program continued under the direction of the Vajra Regent Osel Tendzin in 1988 and 1990 and the Sawang sel Mukpo (now Sakyong Mipham Rinpoche) in 1992 and 1994.

#### *Scope and content:*

Fonds consists of sound recordings made at fifteen seminary programs from 1973 to 1990 by Vajradhatu Recordings pursuant to its policy of creating a permanent record of the teaching and administrative activities of the

<span id="page-48-0"></span>Venerable Chogyam Trungpa Rinpoche and other principal teachers and administrators of Vajradhatu. The originals and all copies of the sound recordings produced at Vajradhatu Seminaries were transferred at the conclusion of each program to the custody of Vajradhatu Recordings a department of Vajradhatu, an association of Buddhist churches founded in 1973 by the Venerable Chogyam Trungpa Rinpoche in Boulder, Colorado. No copies other than for conservation or transcribing purposes or for use in limited study at Vajradhatu centres or by authorized individuals were made. Vajradhatu Recordings (now Kalapa Recordings) retained custody of these sound recordings until their transfer to the Vajradhatu Archives in 1989.

#### **1.13. St. Joseph's Convent (Dingwall, N.S.) fonds**

#### *Administrative history:*

In 1955 St. Joseph's Convent was established at Dingwall, Nova Scotia to provide a home to two sisters of the Congregation of the Sisters of St. Martha who removed to Dingwall to teach catechism and other subjects at local schools. Another nearby building was purchased to provide additional sleeping quarters. In 1958 a larger house was purchased to serve as St. Joseph's Convent. In 1990 Sister Joan Fultz, General Superior, announced that the sisters would withdraw their services from the Dingwall area the following year. The convent formally closed in the late summer or early fall, 1991.

#### *Scope and content:*

Fonds consists of written annals; typed annals and historical highlights; statistics on personnel and benefactors; the talk given by Sr. Joan Fultz before the sisters' departure from Dingwall, 1991; a souvenir of the celebration of the completion of Project North; booklets marking the 25th anniversary of St. Joseph's Church and St. Francis' Mission; souvenir of Day of Appreciation, 1991; souvenir of the opening of new St. Joseph's Church; pictures of houses in which sisters lived in Dingwall; and newspaper clippings. This fonds includes correspondence, mostly business; reports of visitations of General Superior and the Apostolic Director to the convent; minutes of community meetings and goals; evaluations; and reports on Project North.

#### **1.14. Rev. Robert Blackwood fonds**

#### *Biographical sketch:*

Robert Blackwood was born at Kinross, Scotland circa 1784. He left his home with the intention of settling in the state of Ohio. On his way to the United States, he stopped in Halifax where he was persuaded to remain in Nova Scotia as there was a demand for Presbyterian ministers. In October 1816 he became pastor for the congregation of Nine Mile River, Gay's River <span id="page-49-0"></span>and Shubenacadie, residing at Shubenacadie. In 1840 he left Shubenacadie to preach at Tatamagouche. Prior to his arrival in Nova Scotia, Blackwood had acquired some medical training and was known to occasionally treat members of his congregation. Blackwood married Anna Macara of Perth, Scotland, who accompanied him to Nova Scotia. They had at least one son, William who was born 13 January 1819 at Coldstream, Colchester County. William married Annie Logan and became a well-known merchant in Tatamagouche. In 1852 Blackwood resigned his charge at Tatamagouche but continued to minister at New Annan and Willow Church. He died 12 December 1857.

#### *Custodial history:*

Records were rescued from the late William McCully Nelson's shed on Maple Ave., Tatamagouche by Anna Hamilton, of the North Shore Archives in 1985. Mr. Nelson had been an estate lawyer in Tatamagouche and it was thought he collected numerous items of historical value via his vocation. Frank Patterson's History of Tatamagouche eludes to the existence of the sermons and Rev. Blackwood's diaries. Presently the location of these diaries is unknown.

#### *Scope and content:*

Fonds consists of sermons written by Rev. Robert Blackwood. Each sermon includes the date and location of where it was given. Fonds also includes several written speeches, personal notes and reminiscences, and notes regarding payment for his services. Records are partly arranged by date, as found by Ms. Hamilton.

#### **1.15. St. Mary's Basilica (Halifax, N.S.) fonds**

#### *Administrative history:*

St. Mary's Basilica is the main church of the Archdiocese of Halifax, NS, Canada. It is part of the Roman Catholic Church, a world-wide religion based on the teachings of Jesus Christ, whose leader is the Pope in Rome. It was founded in 1784 and given the name St. Peter's Church shortly after the repeal of Catholic penal laws allowed Catholics freedom of worship in Nova Scotia. In 1829 this wooden church was replaced by a stone cathedral and the name was changed to St. Mary's Cathedral. In 1950, St. Mary's Cathedral was elevated to the status of a minor basilica. In 1997, it was recognized as a national historic site by the Historic Sites and Monuments Board of Canada. In addition to being the parish for a community of Irish Catholic immigrants, St. Mary's Basilica also functioned as the headquarters for the Catholic Church in Nova Scotia in its early history. The first resident priest was Rev. Edmund Burke, sent to Halifax in 1801 by the Archbishop of Quebec to lead the faithful Catholics of Nova Scotia. Rev. Burke began to keep records of the activities of this Church, including its finances, minutes

<span id="page-50-0"></span>of meetings, and who received the sacraments of baptism, marriage and burial.; Financial support for the priests' living and working expenses was provided through contributions made upon the receipt of a sacrament or service such as baptism, or sick call visits (stole fees). These contributions were carefully recorded. In 1843, the parish formed a committee, raised funds, and built a new cemetery and chapel called the Cemetery of the Holy Cross and Our Lady of Sorrows Chapel, under the leadership of Bishop William Walsh. To promote holiness among the people, the priests of St. Mary's Cathedral encouraged Catholics to join a parish club or society. Some societies were social or spiritual in nature such as the Holy Name Society and the St. Mary's and St. Patrick's Temperance Society, while others helped to carry out the work of the Church, like the St. Peter's Singing Society (which became the St. Mary's Cathedral Choir), or the St. Mary's Catechistical Society.

#### *Scope and content:*

Fonds consists of eighteen series: Architectural plans and land surveys; Cemetery of the Holy Cross records; Confraternity of Our Lady of Mount Carmel records; Financial records; Holy Name Society of St. Mary's Cathedral records; Metropolitan Chapter of St. Mary's records; Minutes; Parish Bulletins; St. Mary's and St. Patrick's Temperance Society records; St. Mary's Catechistical Society of Halifax records; Sacramental registers; Sermons; Sick call books; Society for the Propagation of the Faith records; Sunday announcement books; St. Mary's Young Men's Benevolent Society; St. Peter's Singing Society records; and St. Mary's Cathedral School.

### **Schools**

#### **Typical Series**

- Transactional, accounting and fundraising textual records,
- Correspondence, course calendars, handbooks, memoranda, and reports,
- School registers and student registration books,
- Records of the Board of Governors, the head of school and minutes of meetings,
- Records of alumni and related associations,
- Technical drawings, photographs, plans and ephemera.

#### **Examples**

#### **1.16. Halifax School for the Blind fonds**

#### *Administrative history:*

The Halifax School for the Blind opened in 1871 with two teachers and four students. Sir Charles Frederick Fraser, the first superintendent from 1873 to

<span id="page-51-0"></span>1923, raised funds through music concerts and public lectures. In 1882 the Nova Scotia Legislative Assembly passed an act for free education of the blind. By 1887 the school was admitting students from the Atlantic region and 145 students were enrolled in 1902. By 1918 the school offered a variety of subjects, particularly those designed to place the blind in the workforce. In 1975, the school changed from a private to a public institution with the formation of the Atlantic Provinces Special Education Authority. The school was renamed the Atlantic Provinces Resource Centre for the Visually Impaired.

#### *Scope and content:*

Fonds consists of fourteen series: Superintendent's correspondence; Student records; School funds and campaigns records; Braille books and other material; Board of Managers minute books and other material; Financial records; Student grants; Halifax Harbour Explosion, 1917 eye injury records; Published material; Student returns; Reports; Constitution and by-laws; Specifications; and School photographs.

#### **1.17. Summer School program correspondence and other material**

#### *Administrative history:*

The Summer School program provided credit and non-credit courses for individuals with deficits in regular NSTC programs, enrolled students with course scheduling conflicts, practicing educators seeking professional development, individuals pursuing personal interests, and those individuals and groups with special educational needs or problems.

#### *Scope and content:*

Sub-series forms part of the Continuing Education Department correspondence and other material series and consists of correspondence, course calendars, handbooks, memoranda, and reports.

#### **1.18. Trustees of School Section Number 19 (Pugwash, N.S.) fonds**

#### *Administrative history:*

In 1864, the Nova Scotian government introduced a new Education Act, establishing Nova Scotia's "free" school system. Pursuant to the Education Act, the jurisdictions of Nova Scotia's regional Boards of School Commissioners were clarified and confirmed. These jurisdictions, identified in the new Act as "school districts", were mainly based on county boundaries. The school districts were, in turn, divided into school sections, with each section being responsible for establishing and maintaining a school, the operation of which was to be overseen by a board of trustees. Trustees were elected for three year terms and were responsible for holding <span id="page-52-0"></span>all school property, employing and maintaining teachers, making regular visits to the school, looking after school facilities and equipment, summoning regular meetings of the ratepayers of the school section, filing returns with the divisional inspector, making arrangements for the conveyance of pupils, and, in later years, enforcing the Public Health Act. Pursuant to the Education Act, the Pugwash school section's board of trustees operated as a body corporate under the title "Trustees of School Section Number 19 in the District of Cumberland". Following the establishment of municipal school boards in the 1940s, the word "District" was replaced with "Municipality". School sections retained responsibility for capital expenditures, but as Nova Scotia's public school enrolments grew during the 1950s, small village school houses like Pugwash's became inadequate. The local boards of trustees' powers were steadily eroded as increased responsibilities were given to municipal school boards, and many small school houses closed as larger "consolidated," or "district" schools were opened. Pugwash District High School, teaching grades 7 through 12, was built in 1958 and was officially opened in the spring of 1959.

#### *Custodial history:*

Custodial history is unknown.

*Scope and content:* 

Fonds consists of 2 minute books which contain minutes of annual meetings, financial records and lists of officers.

#### **1.19. School improvements plans: [1950-1965]**

#### *Scope and content:*

Series forms part of the Department of Education fonds and consists of a microfilm copy of a book recording plans and specifications for proposed new school buildings, additions, and improvements, which were assessed by the fire marshal, Nova Scotia Department of Health, and Nova Scotia Department of Education. Book records the municipality, name of school, type and stage of project, architect, and inspection dates of fire marshal, health department, and Education department. Book is arranged chronologically.

#### **1.20. King's-Edgehill School fonds**

#### *Administrative history:*

King's-Edgehill School, located in Windsor, Nova Scotia, was the result of an amalgamation of the Edgehill School (also known as Edgehill School for Girls) and the King's College School in 1976. It was not until Bill 15, "An Act to Amalgamate King's College School and Edgehill School as a Body

<span id="page-53-0"></span>Corporate to be known as King's-Edgehill School" received Royal Assent on June 26th, 1982 that the schools were officially amalgamated.

*Custodial history:* 

Custodial history is unknown.

*Scope and content:* 

Fonds consists of thirteen series: Records of the Board of Governors; Records of the Secretary-Bursar; Records of the Headmaster; Records of the Director of Development; Hensley Memorial Chapel; Student and staff handbooks; Events and promotional material; 254 King's-Edgehill Cadet Corps; Scrapbooks and history; Bruce Curtis and Scott Franz case; Architectural records and buildings; Cassettes, films and video; and Photographs.

### **Municipalities**

#### **Typical Series**

- Correspondence, petitions, council minutes, and reports,
- Legislation, deeds and legal documents,
- Financial and accounting records,
- Tax assessment and collection records,
- Public health and welfare records,
- Council officers', election and employees' records,
- Infrastructure and transportation records,
- Technical drawings, photographs, plans and ephemera.

#### **Examples**

#### **1.21. Municipality of the District of Argyle (1879-1926) fonds**

#### *Administrative history:*

The Municipality of the District of Argyle was incorporated in 1879, and the first municipal election was held on 18 November 1879. There were initially five municipal electoral districts and six councilors elected (the largest district, Tusket, elected two councilors). A year later the second municipal election was held. Elections were held every two years until 1892. Beginning in 1895, the present practice of holding municipal elections every three years was initiated. The Municipal Clerk and Treasurer were the two most important officials employed by the Council. The Clerk was responsible for recording the minutes of the Council meetings and administering to the day-to-day affairs of the municipality. The Municipal Treasurer was responsible for the final and formal book-keeping. In 1913, the positions of Clerk and Treasurer were combined by a motion of Council.

<span id="page-54-0"></span>Council members served on several committees, established to deal with various Municipal activities. These activities involved: property assessment & tax collection, financial management, care of the poor, construction & maintenance of roads & bridges, public health, railway construction, animal control, fire prevention, administration of justice, joint expenditures, elections, and town officers.

#### *Custodial history:*

All Municipal Council meetings were held at the Argyle Township Court House at Tusket since the Municipality's incorporation in 1879. A Council business office was not established until 1945. Previous to this time, Municipal Clerks and Treasurers kept the majority of the records at their homes or place of business. It is unclear how the records came to be held at the Court House. From 1945-1976, a proper staff was on hand in the Court House. The majority of the records in this fonds were left in the building when the Municipality of Argyle removed its offices to the renovated Tusket School building in 1976. The Archives was subsequently established in the Court House building with these and other abandoned municipal records forming the core of its holdings. A small portion of the records in the fonds were transferred to the Archives from the Municipal Office in approximately equal portions in 1990 and 1996.

#### *Scope and content:*

Fonds consists of records created or received by the Municipality of Argyle while carrying out its normal business activities, which includes elections, administration of roads and general administration. The fonds has been arranged chronologically. The Municipal records have been arranged into 4 fonds for practical reasons, as the original order of the pre-1926 records has been lost. The post-1926 order had not been compromised, and thus the proper rules for description and arrangement was applied. In 1997, it was decided that based on the fact that the Municipal Taxation records had been separated from the other Municipal records and their order compromised, that they would form another separate fonds. Fonds consists of eighteen series: Argyle Municipal Council Minutes; Reports to Municipal Council; Provincial and Municipal Legislation; Deeds and Legal Documents; Financial Records; Municipality of Argyle Officers' and Employees' Records; Correspondence; Petitions; Election records; Road and Bridge Records; Overseers of the Poor Records; Poor Farm Records; Public Health Records; Military tribunal correspondence; Railways; Fire Prevention records; Animal Control records; and Jury Lists.

#### **1.22. Deeds**

*Scope and content:* 

<span id="page-55-0"></span>Sub-series forms part of the General Municipal Records series and consists of six deeds which conveyed property from private individuals to the Municipality of Argyle.

#### **1.23. Municipality of the District of Digby fonds**

#### *Administrative history:*

The Municipality of the District of Digby was founded in 1879 with the passing of the County Incorporation Act. Prior to 1879, the geographical area of the Municipality was known as the County of Digby, which was formed in 1837 when the western district of Annapolis County was renamed Digby County. The County consisted of two sessional districts, the District of Digby (Digby, Hillsborough, Westport and Weymouth Townships) and the District of Clare (Clare Township). These Districts were under the administration of the Court of the General Sessions of the Peace which was established in 1800 when the township grant, originally granted in 1784, was revoked.

#### *Scope and content:*

Fonds consists of assessment rolls, collector rolls, one minute book of the Council, alms house patient registers, general correspondence of the clerk/treasurer (Rosco Handspiker), accounts and names of bus drivers, minutes of the Road and Bridge Committee, debentures for the Municipality, minutes of the board of health and miscellaneous financial records (mainly receipts and cancelled cheques).

#### **1.24. Municipality of the District of Victoria County fonds**

#### *Administrative history:*

The Municipality of the Victoria County was created in 1879 when the Nova Scotia government passed the County Incorporation Act, the forerunner of the later Municipal Act. Twenty-four rural municipalities were created on the basis of the existing sessional boundaries of twelve counties and twelve districts in six divided counties. The new municipalities were run by elected councils. Generally, the rural municipalities assumed all of the local government powers of the Sessions, which included: poor houses; licenses for intoxicating liquor; ferries, wharves, and markets; paying for the administration of justice; tax collection; contracts; salaries; presiding officers; and general supervision. When the County Incorporation Act was replaced by the Municipal Act, the basis of county administration remained very much the same. The town of Baddeck has served as the seat of municipal government.

#### *Scope and content:*

<span id="page-56-0"></span>Fonds consists of minutes of the municipal council, poor accounts, rate books, Department of Public Welfare accounts and reports presented to council. Some records of the Alderwood Rest Home are also included as the home was operated by the Municipality.

#### **1.25. Alfred J. Bell fonds**

#### *Biographical sketch:*

Alfred Jardine Bell was born at Brule, Colchester County, N.S. in 1899; the son of James William and Sarah (Jardine) Bell. He first married Elsie Lane Graham, and then married Leona Ogden MacLeod and he had three stepdaughters, Doris, Joan and Donna, and two stepsons, Frank and Vincent. Alfred worked as an assessor for the Municipality of Pictou County and for a time worked as foreman of highways for the area. He resided in Thorburn, N.S., and was a member of the I.O.O.F. Lodge, Tatamagouche and the Union Presbyterian Church. He died circa 1970.

#### *Custodial history:*

Following Alfred's death, his home was sold and on three separate occasions records were found by the new owners and were given to Ivan Weatherby to donate to the North Shore Archives.

#### *Scope and content:*

Fonds consists of numerous obituaries and articles regarding people and events of the Tatamagouche and New Annan area collected by Bell, notes on the history of Wentworth Grant and Fishers Grant, and wage books kept by Alfred while working as highway foreman in the Tatamagouche area. Fonds also contains notes regarding appraisals done by Bell for the Municipality of Pictou County and assessment records which often contain detailed information about houses and farms in Pictou and Colchester Counties.

## <span id="page-57-0"></span>**Glossary**

**Access point**: A name of a person or place, or a term, by which a descriptive record may be searched and identified.

**Collection**: An artificial accumulation of documents of any provenance brought together on the basis of some common characteristic, e.g., mode of acquisition, subject, language, medium, type of document, name of collector, to be treated for description purposes as a descriptive unit under a common title.

**Cooperative Acquisitions Strategy**: A strategy developed by the CNSA whereby its institutional members strive to acquire archival materials on a co-operative basis, at the local, regional and provincial levels.

**Creator**: see Provenance

**De-accession**: The act of removing material permanently from the physical control and ownership of the archives.

**Description**: The recording of information about the nature and content of records in archival custody which is presented in a standardized form.

**File**: A level of description. An organized unit of documents, usually within a series, brought together because they relate to the same subject, activity, or transaction.

**Finding aids**: Descriptive tools, e.g., registers, guides, inventories, containing information that establishes control over records and facilitates their retrieval.

**Fonds**: The whole of the documents, regardless of form or medium, automatically and organically created and/or accumulated and used by a particular individual, family, or corporate body in the course of that creator's activities or functions.

**Provenance**: The person(s) or office(s) of origin of records, i.e., the person(s), family (families), or corporate body (bodies) that created and/or accumulated and used records in the course of that creator's activities or functions.

**Series**: Records within a fonds arranged systematically or maintained as a unit because they relate to a particular function or subject, result from the same activity, have a particular form, or because of some other relationship arising out of their creation, or arising out of their receipt and use.

**Sub-series**: A group of related material within a series, usually identified by subject, type of material, function, or filing arrangement.

## <span id="page-58-0"></span>**References**

Brenner, Kim. *Draft Policy for CNSA Members Contributing to Archway.* Halifax: Council of Nova Scotia Archives, 2003.

Canadian Committee on Archival Description. *Rules for Archival Description* Ottawa: Canadian Council of Archives, 2003. URL: www.cdncouncilarchives.ca/archdesrules.html Last accessed: 21 June 2004

Duff, Wendy M., and Marlene van Ballegooie. *RAD Revealed: A Basic Primer on the Rules for Archival Description.* Ottawa: Canadian Council of Archives, 2001.

O'Brien, Jeff. *BASIC RAD: An introduction to the preparation of fonds- and serieslevel descriptions using the Rules for Archival Description*, 1997. URL: http://scaa.usask.ca/rad/ Last accessed: 21 June 2004